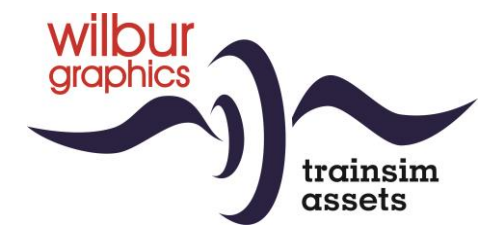

# DB Köf Standard Type II for TS Classic

Version 1.1

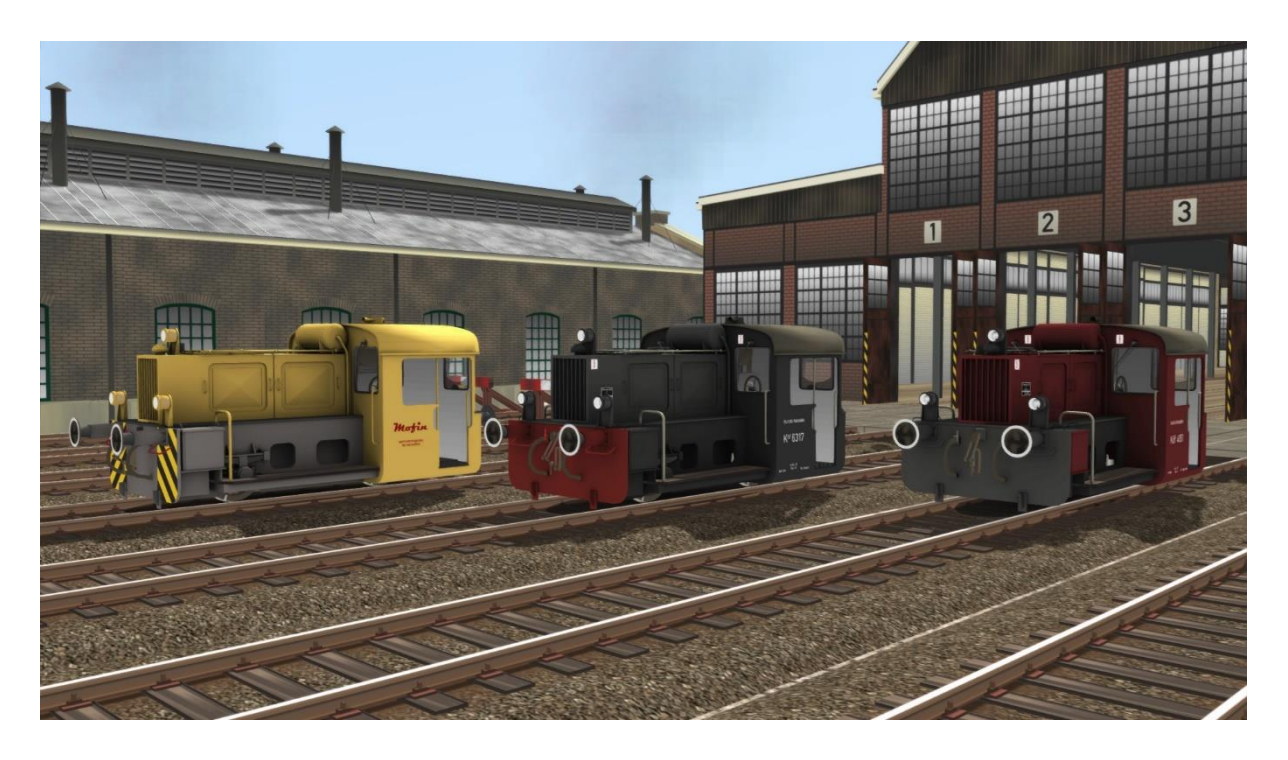

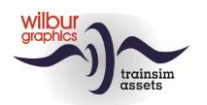

### **Contents**

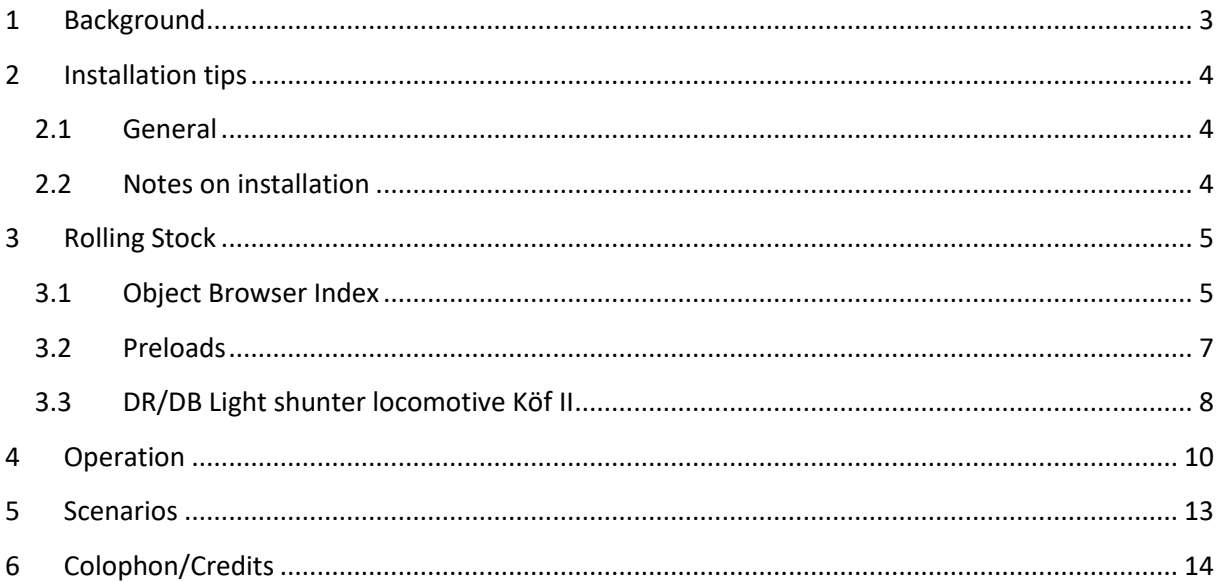

### Disclaimer DoveTail Games Ltd.

IMPORTANT NOTICE. This is user generated content designed for use with DoveTail Games Limited's train simulation products, including Train Simulator 2020. DoveTail Games Limited does not approve or endorse this user generated content and does not accept any liability or responsibility regarding it.

This user generated content has not been screened or tested by DoveTail Games Limited. Accordingly, it may adversely affect your use of DoveTail Games's products. If you install this user generated content and it infringes the rules regarding user-generated content, DoveTail Games Limited may choose to discontinue any support for that product which they may otherwise have provided.

The RailWorks EULA sets out in detail how user generated content may be used, which you can review further here: www.railsimulator.com/terms. In particular, when this user generated content includes work which remains the intellectual property of DoveTail Games Limited and which may not be rented, leased, sub-licensed, modified, adapted, copied, reproduced or redistributed without the permission of DoveTail Games Limited."

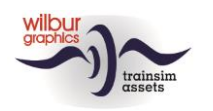

## <span id="page-2-0"></span>**1 Background**

In the year 1932 the German State Railways or *Deutsche Reichsbahn Gesellschaft* (DRG) called upon a number of their rolling stock suppliers to establish a work group, tasked with drawing up manifacturing standards for a type *Leistungsgruppe* II standard light shunter (a classification by engine horsepower). The requirements for the type had already been specified in 1930. Many German factories took part afterwards in the production of this midget engine for the German railway administrations between 1933 and 1956, totalling around 2000 locos. During this period many experiments with different combinations of engines and transmissions eventually resulted in a standardization on diesel propulsion with an hydraulic gearbox.

Post WW2 the two German railway companies (DB in the Federal Republic and DR in the DDR) issued additional orders to the industry, based on the same design, which in due course of time was subjected to several modernizations. Outdated propulsions sets were replaced and all cabs were provided with doors and window panels. Our version represents the original state with an open cab.

By the end of the eighties the last members of the series had already been taken out of service by both DB and DR, while a number of locos enjoyed an extended lifespan in local factory yards of private firms. Of the latter, relatively many have been preserved by railway museums and hobby clubs.

(Source: Glatte, Eisenbahn-Fahrzeug-Archiv: Diesellokomotiven deutscher Eisenbahnen, Alba 1988)

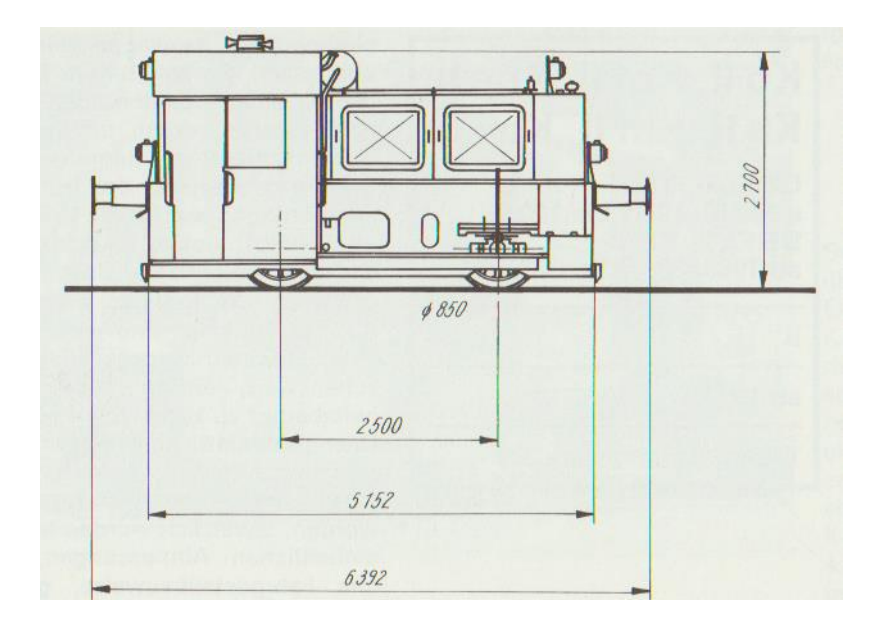

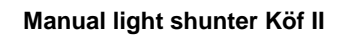

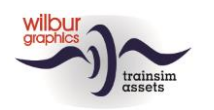

### <span id="page-3-0"></span>**2 Installation tips**

### <span id="page-3-1"></span>**2.1 General**

The Köf II shunter of Wilbur Graphics may be downloaded as a .zip-file, which next to a Readme.txt contains the following items:

- Folder Manuals\Wilbur Graphics with German, Dutch and English language user manuals:

WG DB Köf II Handbuch V1 1.pdf WG\_DB\_Kof\_II\_Manual\_V1\_1.pdf WG DB Köf II Handleiding V1 1.pdf

- Installer program WG\_DB\_Köf\_II\_V11\_build\_230405.exe

When started, the install .exe will prompt you to select and/or enter:

- Install procedure language (Dutch/English/French/German)

- Accepting an End User License Agreement (EULA)

…to continue the installation.

Please refer to the *release notes.txt* for the latest changes etc.

### <span id="page-3-2"></span>**2.2 Notes on installation**

• If the installer can't find the Railworks folder please make sure that the Windows Registry correctly points to the Railworks folder. This situation normally only happens when you have manually moved your Steam environment to another PC or Harddrive. You should always install Steam to the new location to fix the registry.

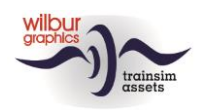

# <span id="page-4-0"></span>**3 Rolling Stock**

### <span id="page-4-1"></span>**3.1 Object Browser Index**

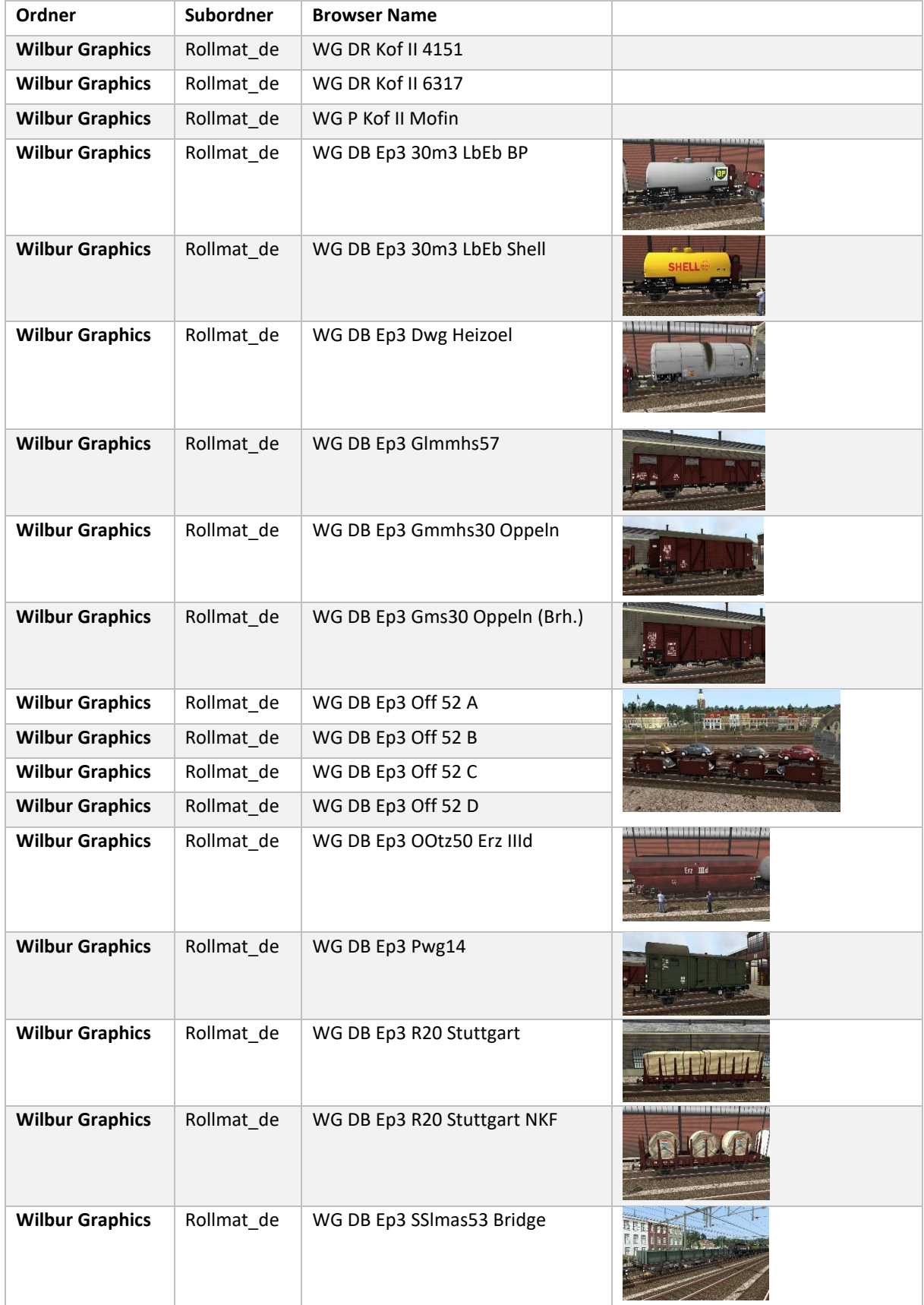

©Wilbur Graphics 2023 Version 1.1

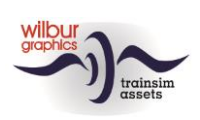

#### **Manual light shunter Köf II**

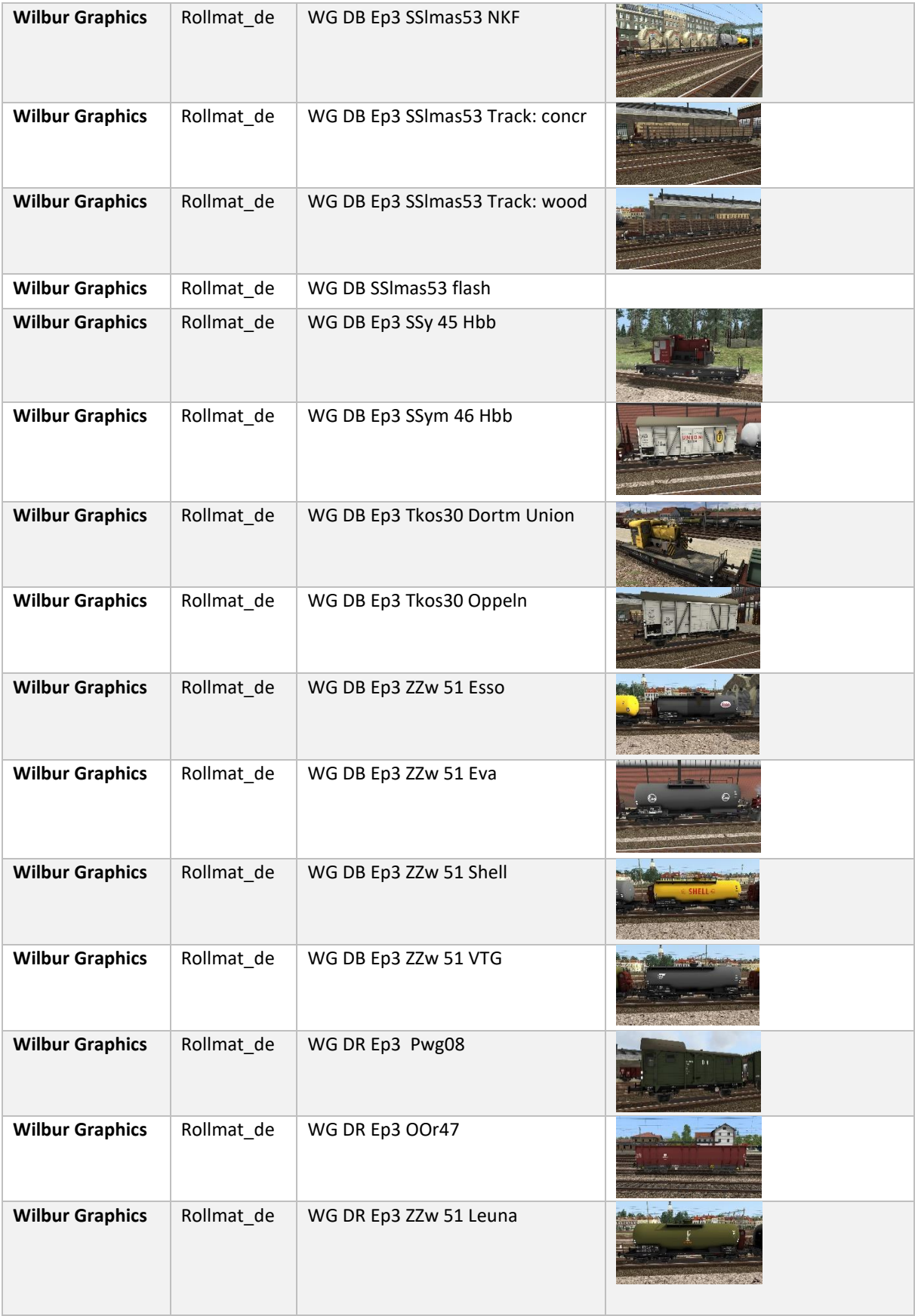

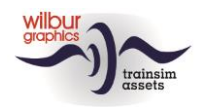

### <span id="page-6-0"></span>**3.2 Preloads**

- WG DB Köf II w/EDK-zug (wrecker train)
- WG DR Köf II w/EDK-zug

De EDK-wrecker train is available as freeware add-on in our website [\(www.w](http://www./)ilburgraphics.com)

- WG DB Köf II w/DB Güterwagen (1)
- WG DB Köf II w/DB Güterwagen (2)
- WG DB Köf II w/DB Güterwagen (3)
- WG DB Köf II w/DB Güterwagen (4)
- WG DR Köf II w/DR Güterwagen

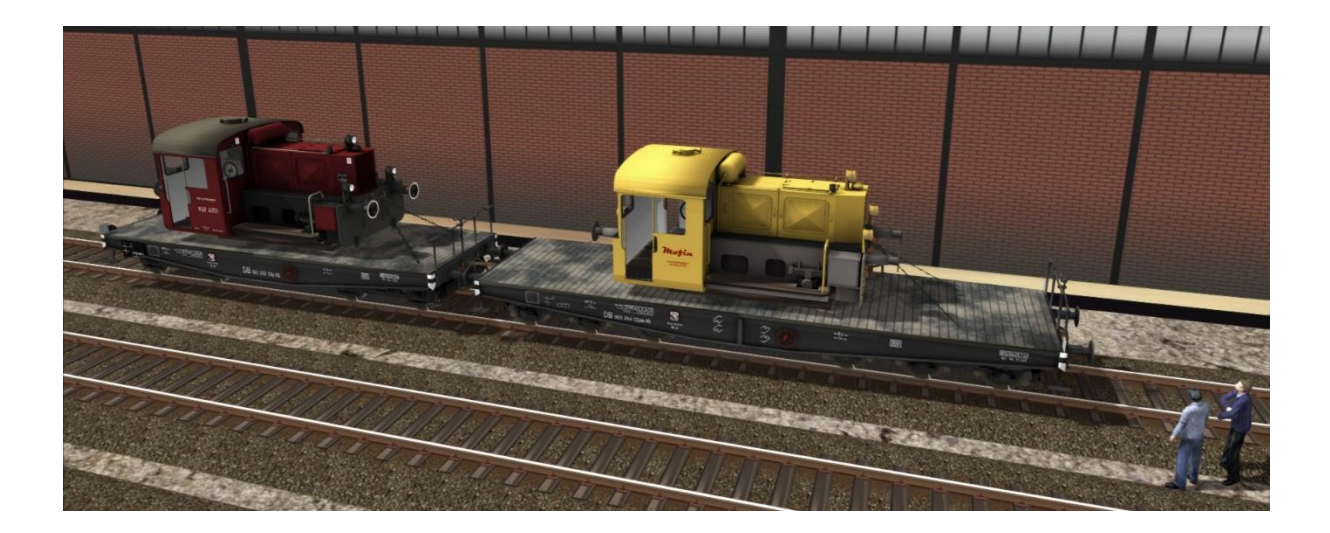

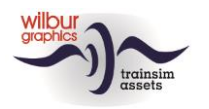

### <span id="page-7-0"></span>**3.3 DR/DB Light shunter locomotive Köf II**

# DB Köf 4151

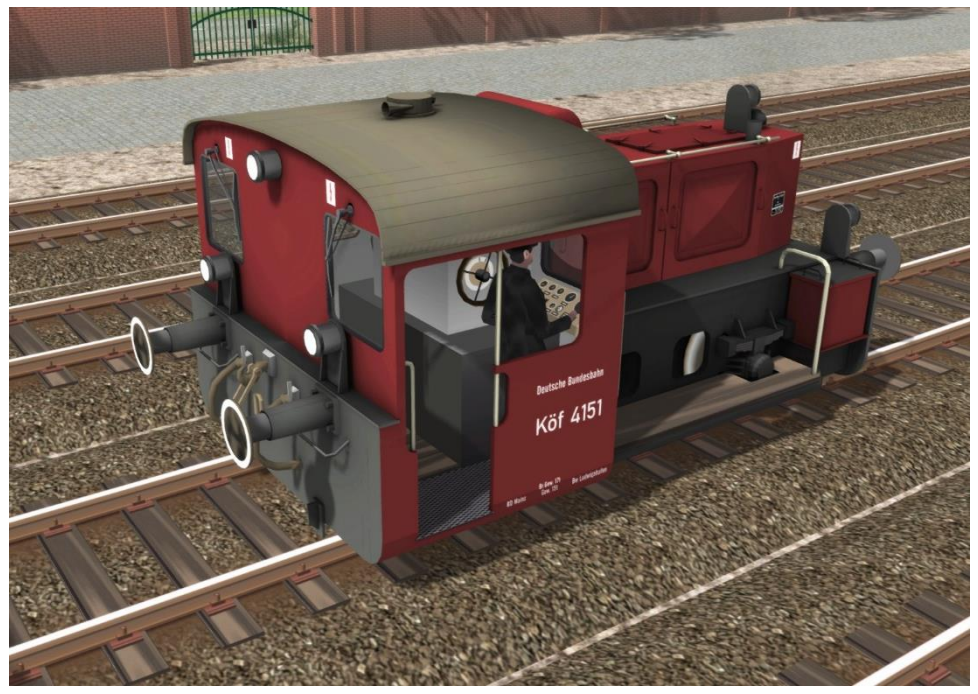

DB-livery, ca. 1960

# DR Köf 6317

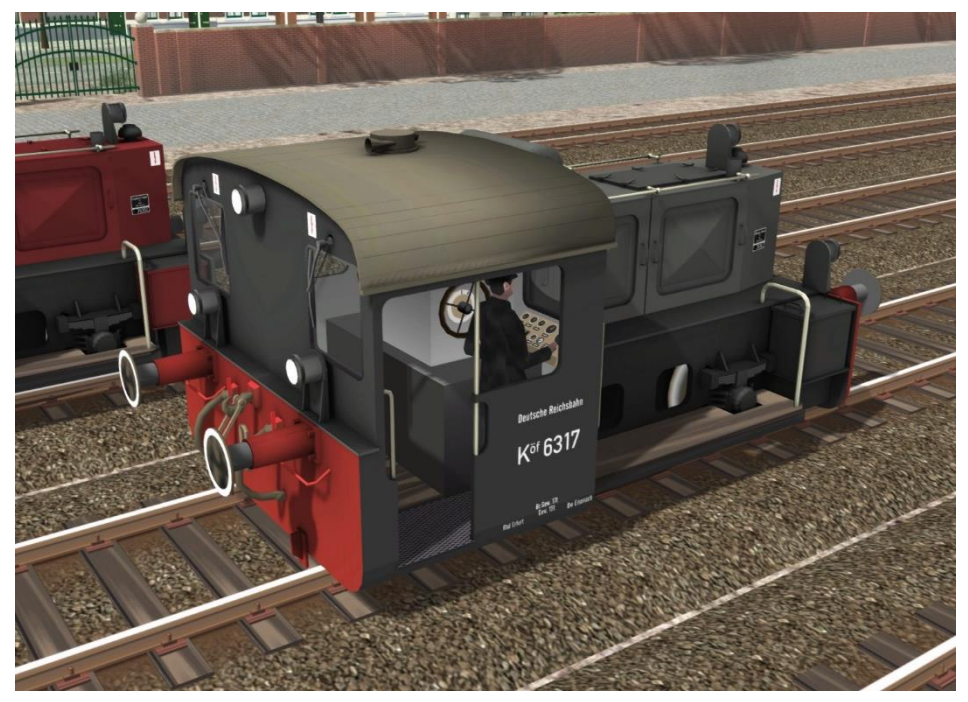

DR-livery, ca. 1965

©Wilbur Graphics 2023 Version 1.1

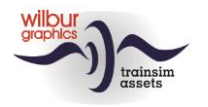

# Private Köf Mofin

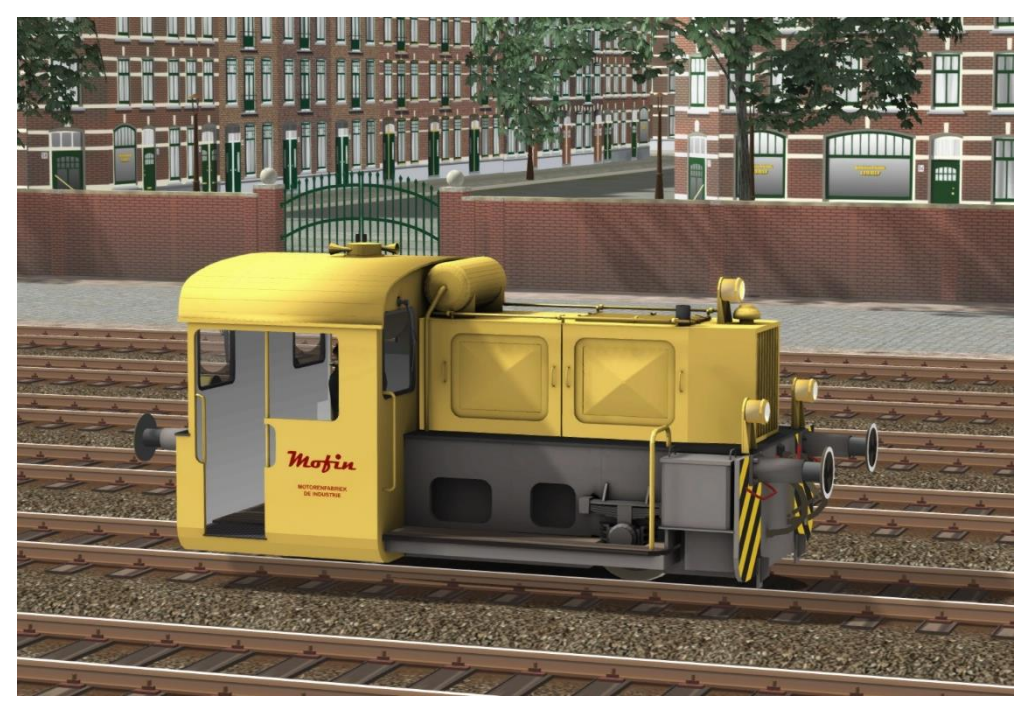

Fictional livery of a Köf II in the service of a private firm.

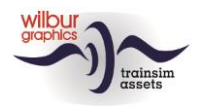

# <span id="page-9-0"></span>**Operation**

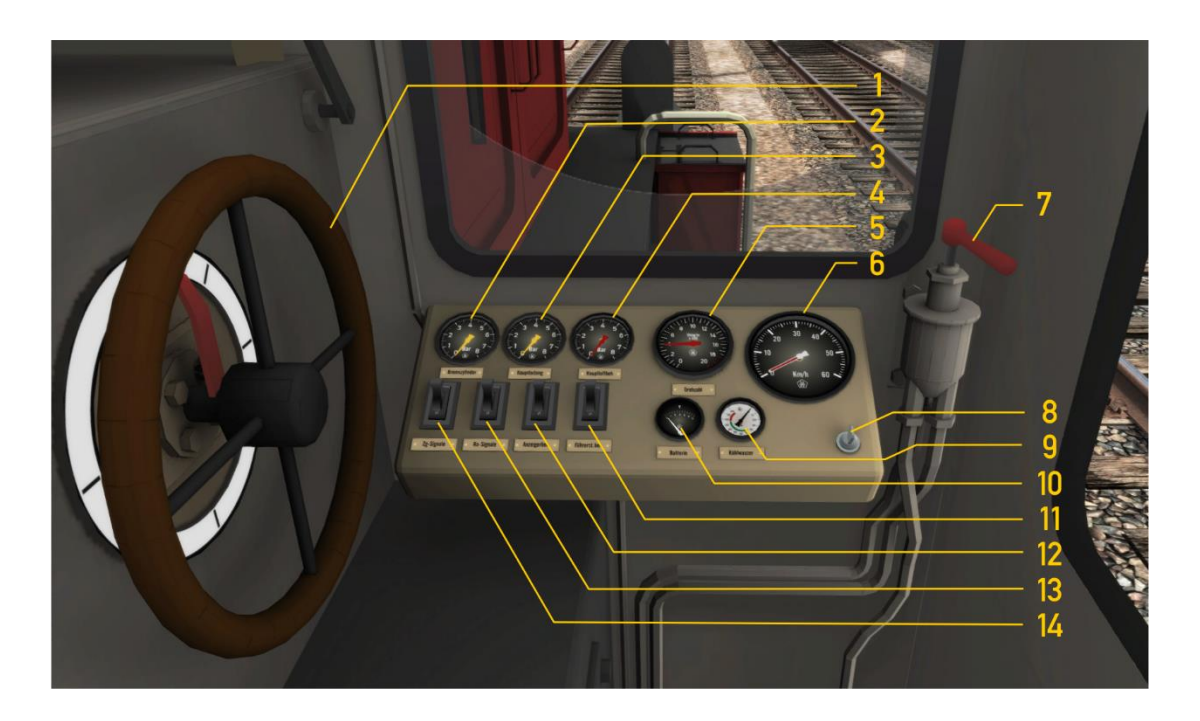

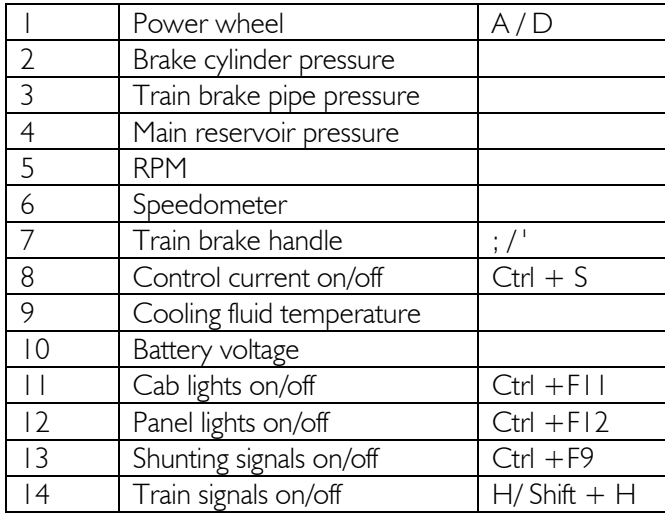

The control current switch can also be set by the shortcut CTRL + SHIFT + S, as explained on page 11.

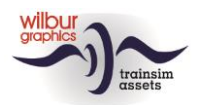

#### **Manual light shunter Köf II**

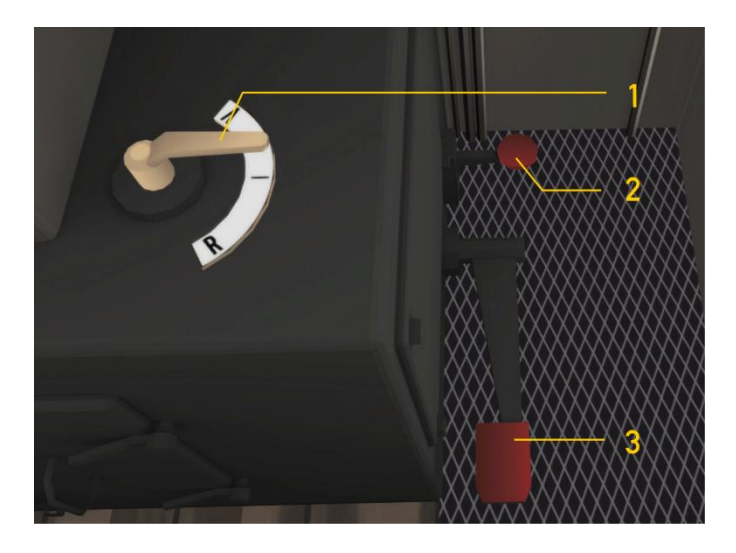

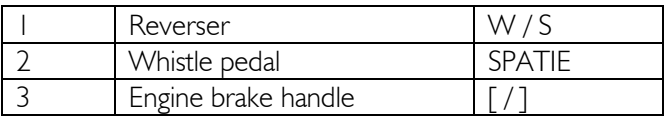

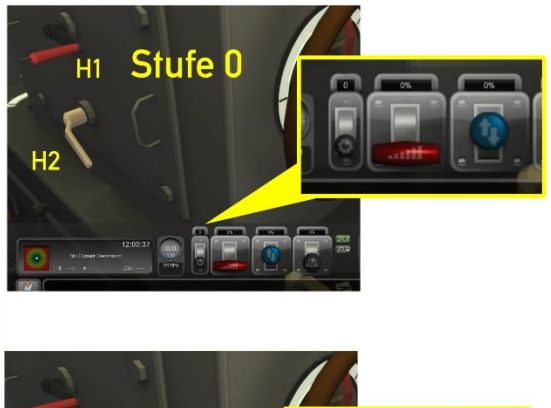

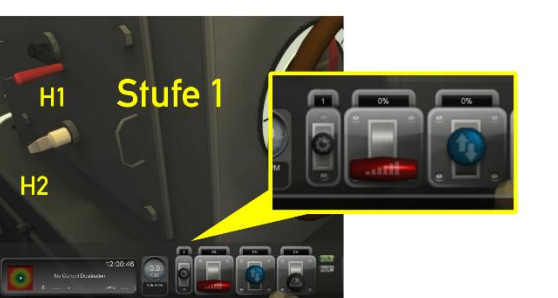

the automatic power transmission. These can only be changed if both the reverser and the power wheel have been set to their zero (neutral) positions, while the loco is at a standstill. Out of three settings you may select:  $0 =$  neutral,  $1 =$  slow (up to ca. 15 km/h),  $2 =$  fast (up to ca. 45 km/h). Selection can be done by three different methods. Either by the mouse (HUD or handle H1) or with shortcut E. Settings 1 and 2 will be locked and unlocked automatically by handle H2.

Now let us take a closer look at the settings of

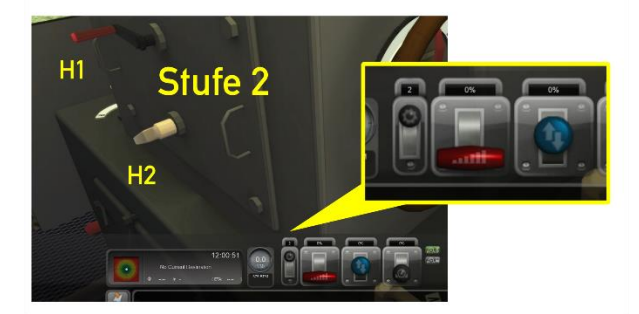

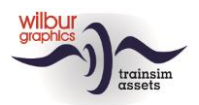

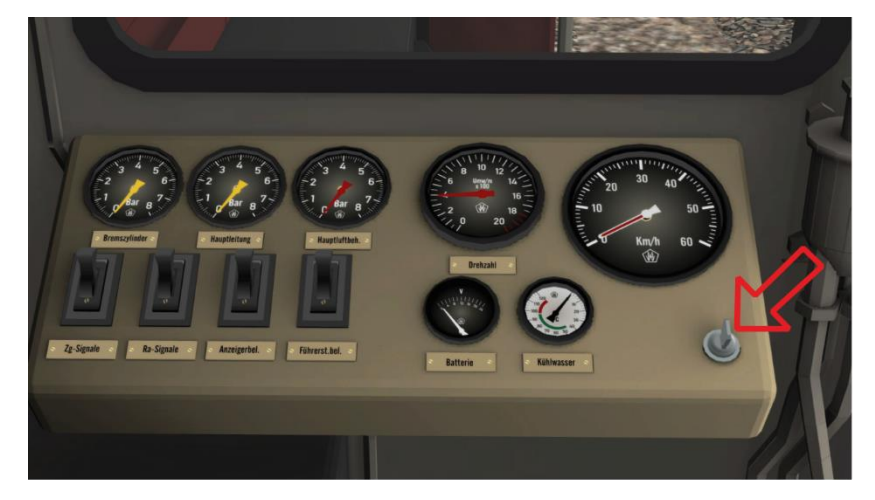

Critical control functions will be released after changing the control switch setting with the mouse or by shortcut CTRL + S.

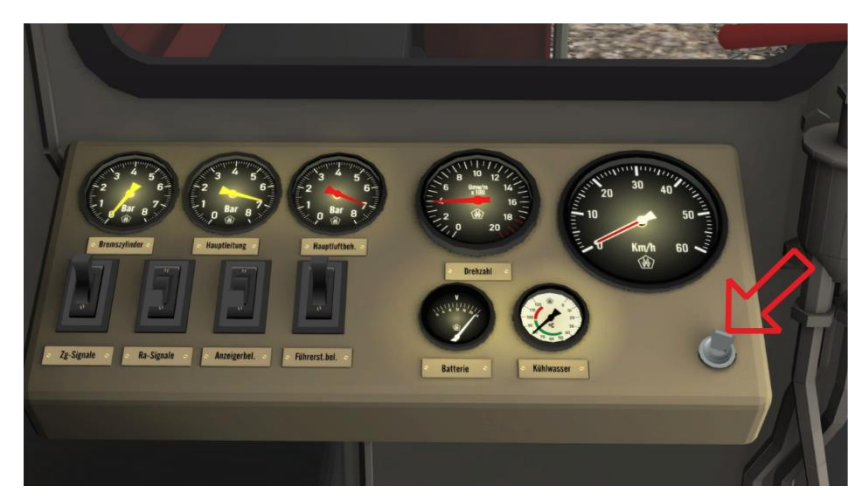

Using CTRL + SHIFT + S will also switch on instrument panel lighting and shunting signals. At the same time, the gearbox will be set to position 1.

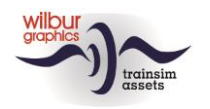

# <span id="page-12-0"></span>**5 Scenarios**

The scenarios in this release assume that you have previously installed the add-ons below:

- DTG Route Konstanz-Villingen (K/V)
- Wilbur Graphics Retro Canvas Route (RCR)

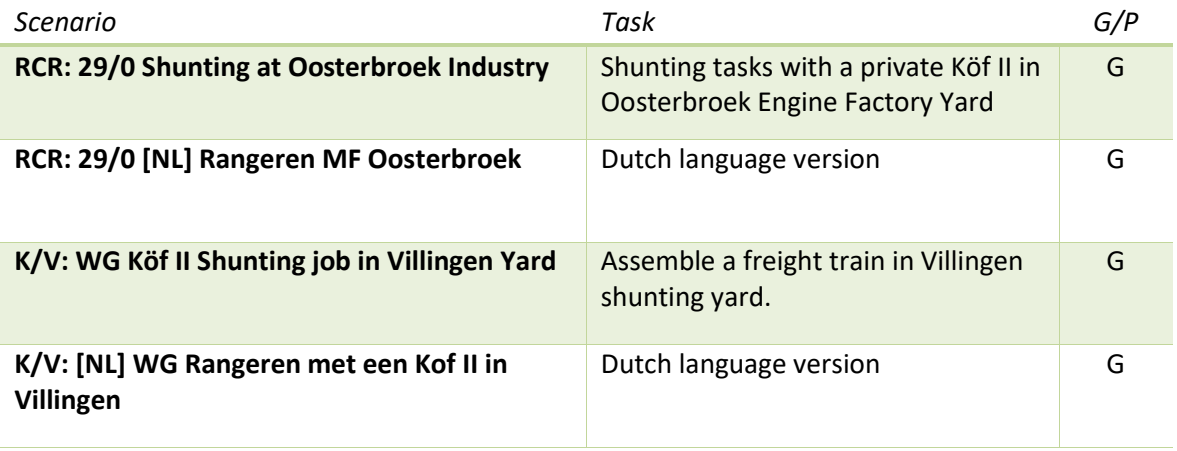

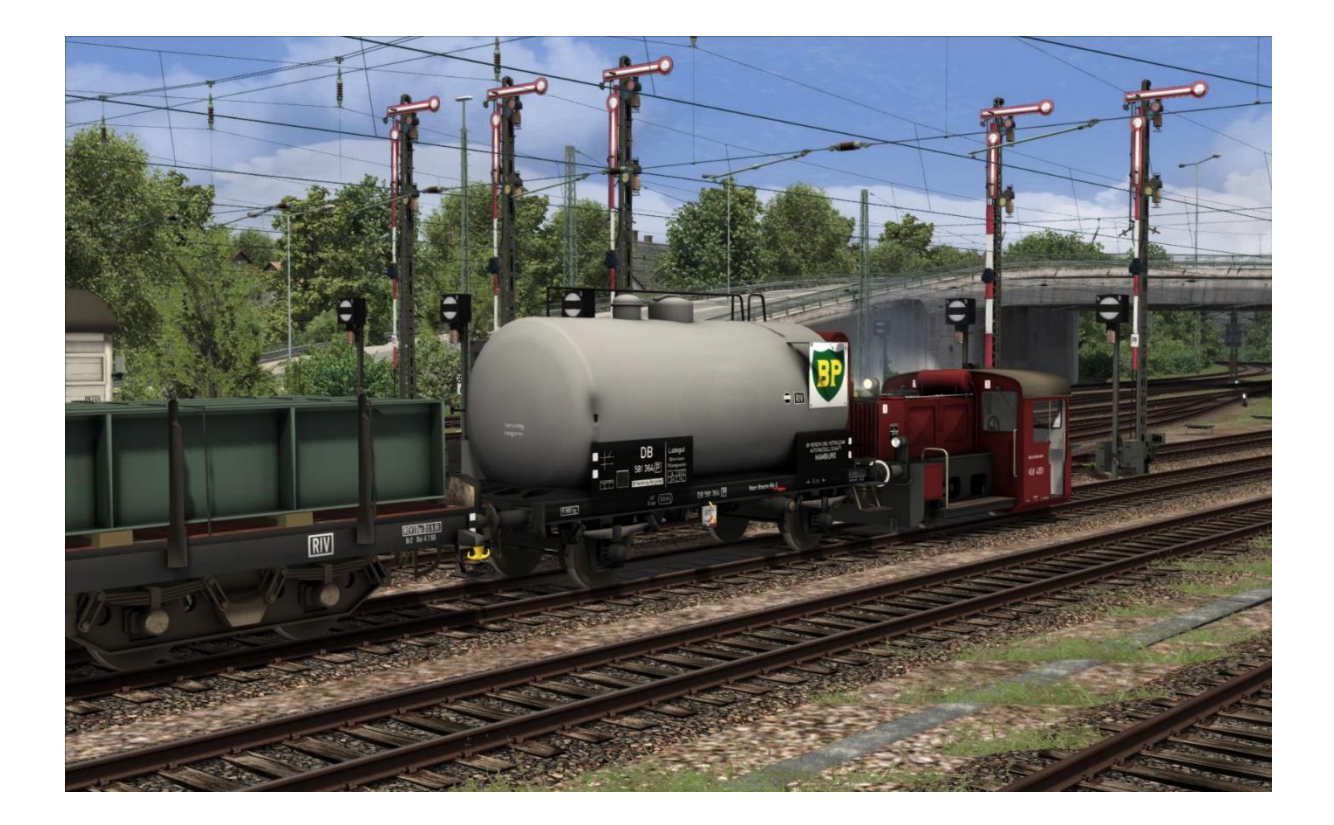

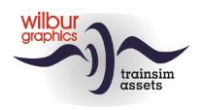

# <span id="page-13-0"></span>**6 Colophon/Credits**

#### **Development and Production:**

© Wilbur Graphics, Henk van Willigenburg ( [www.wilburgraphics.c](http://www.wilburgraphics./)om )

#### **Sound WG Dampfloks:**

We would like to thank Michel Rausch, Thorsten Gosny and Rene Puchelt for their suggestions for finishing sounds and to Hcc!trainsim member Studio 2561 for the whistle effects.

### **Career Scenarios adapted from:**

©Dovetail Games

### **Tips and Advice**:

ChrisTrains.com TrainworX (Paul Mersel) Ton van Schaik Reinhart 190963 Stoker

### **Szenarios:**

Wilbur Graphics (Henk van Willigenburg)

**Testing**: Ton van Schaik, René 't Hooft

**Facebook:** *Wilbur Graphics* https://www.facebook.com/wilburgraphicspage/

Version 1.1 build 20230504

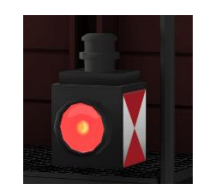